# Getting started with the

# OverDrive app

You can use the free OverDrive app to borrow and enjoy digital titles from your library.

NOTE: The OverDrive app is available for Android™, Chromebook™, iOS® (iPhone/iPad/iPod touch), Kindle Fire® tablets, Kobo® tablets, NOOK® tablets, Windows® 8 and up, and Windows Phone®. OverDrive also has a desktop app for Windows and Mac®, which is covered in our "Getting started with OverDrive on a computer" guide.

### Step 1

Install the OverDrive app from your device's app store or from app.overdrive.com.

## Step 2

If prompted, sign into the OverDrive app with a free OverDrive account.

NOTE: If you're under 13 or don't want to create an OverDrive account, visit help.overdrive.com to learn about other sign-in options.

# Step 3

Find and save your library's OverDrive collection in the OverDrive app.

## Step 4

Open your library's OverDrive collection, sign in, and borrow a title. You'll need a valid library card to complete this step.

## Step 5

Borrowed titles will appear on your Checkouts page on your library's OverDrive website. From here, you can:

- Add titles to your bookshelf in the OverDrive app
- Read, watch, or listen to titles right in your browser (without adding them to the app)
- Send Kindle Books (U.S. only) to your Kindle device or Kindle reading app

NOTE: Digital formats and titles vary by library, and some enjoyment options may not be available for every title or in every version of the app. If you'd like to get a digital magazine or newspaper, see our "Getting started with digital periodicals" guide for more help.

# Getting started with the

# OverDrive app

You can use the free OverDrive app to borrow and enjoy digital titles from your library.

NOTE: The OverDrive app is available for Android™, Chromebook™, iOS® (iPhone/iPad/iPod touch), Kindle Fire® tablets, Kobo® tablets, NOOK® tablets, Windows® 8 and up, and Windows Phone®. OverDrive also has a desktop app for Windows and Mac®, which is covered in our "Getting started with OverDrive on a computer" guide.

#### Step 1

Install the OverDrive app from your device's app store or from app.overdrive.com.

### Step 2

If prompted, sign into the OverDrive app with a free OverDrive account.

NOTE: If you're under 13 or don't want to create an OverDrive account, visit help.overdrive.com to learn about other sign-in options.

#### Step 3

Find and save your library's OverDrive collection in the OverDrive app.

## Step 4

Open your library's OverDrive collection, sign in, and borrow a title. You'll need a valid library card to complete this step.

#### Step 5

Borrowed titles will appear on your Checkouts page on your library's OverDrive website. From here, you can:

- Add titles to your bookshelf in the OverDrive app
- Read, watch, or listen to titles right in your browser (without adding them to the app)
- Send Kindle Books (U.S. only) to your Kindle device or Kindle reading app

NOTE: Digital formats and titles vary by library, and some enjoyment options may not be available for every title or in every version of the app. If you'd like to get a digital magazine or newspaper, see our "Getting started with digital periodicals" guide for more help.

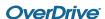

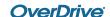